## **২য় সেমিস্টারেে এনভা**য়**ে**ন**সিন্টাল স্টামিরেে পেীক্ষা 2023-এে েনয মিজ্ঞমি**

২য় সেমিস্টারের B.A./B. Sc. ( অনার্স ও জেনারেল ) -এর এনভায়রনমেন্টাল স্টাডিজের (ENVS) প্রজেক্ট রিপোর্ট জমা দেওয়া সহ ইন্টারনাল এসেসমেন্ট (IA) 25শে জন, 2023 সকাল 11 টা থেকে 11.30 পর্যন্ত গুগল ফর্মের মাধ্যমে অনলাইন মোড়ে হরে। যে নির্ধারিত লিঙ্কগুলির মাধ্যমে প্রশ্নগুলি পাওয়া যাবে সেই লিঙ্কগুলি আমাদের কলেন্দের ওয়েবসাইটে থাকরে উপরে উল্লিখিত তারিখে এবং সময়ে।

## **এনভা**য়**ে**ন**সিন্টাল স্টামিরেে পেীক্ষা এিং প্রজেক্ট রিপ োর্টেিা সেওয়াে েনয মনরেেমিকা :**

- ⊳ গুগল ফর্ম খলতে গুগল লিঙ্কে ক্লিক করার পরে নিজের জিমেইল আইডি এবং পাসওয়ার্ড দিয়ে লগ ইন করতে হরে ।
- $\triangleright$  গুগল ফর্মে প্রত্যেক পরীক্ষার্থীকে নির্ধারিত স্থানে তার প্রজেক্ট রিপোর্ট আপলোড করতে হরে। লিত োর্টটর্ **অিিযই PDF ফেিযারে হরে হরি এিং এে** েোইে **অিিযই 10 MB-এে কি হরে হরি। যমে PDF এি সোইজ 10 MB-এে সিমি হয় োহরল গুগল ফরি েেিা মেরে পােরি না।** সেরক্ষরে মনম্নমলমিত মলঙ্কগুমল েযেহাে করে এটটরক 10 MB-ে মনরে সংকুচিত/ কমাতে পারো :

<https://www.adobe.com/in/acrobat/online/compress-pdf.html>

<https://tools.pdf24.org/en/compress-pdf>

[https://www.ilovepdf.com/compress\\_pdf](https://www.ilovepdf.com/compress_pdf)

<https://smallpdf.com/compress-pdf>

- $\triangleright$  অনার্স ও জেনারেল ছাত্রছাত্রীদের জন্য প্রজেক্ট ওয়ার্কের টপিক আলাদা এবং ইতিমধ্যেই আিারেে করলরেে ওরয়েোইরট র্র কগুজ ো েোনোতনো হরয়রে। **প্রপজক্ট রিপ োর্টটর্ অবশ্যই দশ্ োতোি মপযয সীমোবদ্ধ িোখপত হপব।**
- ➢ গুগল ফরি সেিস্ত োধ্যতািূলক সক্ষে পূেণ কেরত হরে এবং 10 MB এে কি োইরেে PDF ফাইল আপলোদে কবতে হরে নির্ধাবিত জায়গায়।
- $>$  এসবের পরে ফর্মের শেষে সাবমিট বাটনে ক্লিক করলে পরীক্ষা দেওয়া সম্পূর্ণ হবে। Submit বাটনে ক্লিক করার পরে যখন পপ-আপ বার্তাটি দেখতে পাবে "You Have Successfully Submitted Your Form" **তখন নিশ্চিত হবে যে, গুগল ফর্ম জন্ম দেওয়ার প্রক্রিয়া সঠিকভাবে** হতয়তছ।
- $>$  যতক্ষণ না সকল আবশ্যিক তথ্যগুলি fill up হচ্ছে এবং PDF ফাইলটি (সাইজ অবশ্যই 10 MB এর কম) সঠিকভাবে আপলোড় করা হচ্ছে, ততক্ষণ পর্যন্ত গুগল ফর্মের Submit বাটনটি কাজ করবে না।
- ➢ **CU Roll No. এিং CU Registration No. এিমিে কারিেটিক যেমন আপে যতমন করেই গুগল ফর্মে লিখবে।** উদাহরণস্বরূপ, সংখ্যার মধ্যে ড্যাশ (-) চিহ্নটি সঠিকভাবে দিতে হবে। মনে রাখবে যে সেগুলি ড্যাশ (-) চিহ্ন, সেগুলি আন্ডারস্কোর ( ) চিহ্ন নয়।

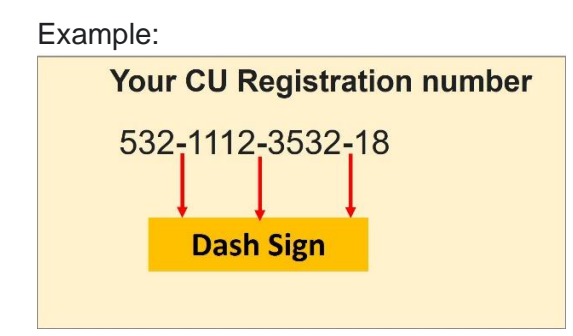

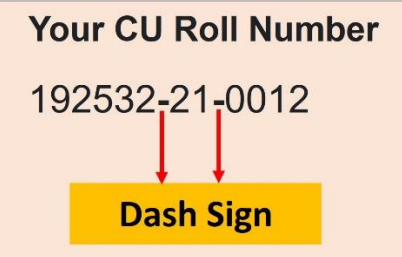

 $>$  যে যে তথ্যগুলি গুগল ফর্মে চাওয়া হবে তা হল:

- $1.$  নাম:\*
- 2. CU Roll No.\*
- 3. CU Registration No. \*
- 4. College ID:
- 5. একাডেমিক প্রোগ্রাম\* B. A. /B. Sc. অনার্স /B. A./B. Sc. (General)
- 5. যর্োবোইি নম্বে:\*

[তারকা (\*) চিহ্নিত ক্ষেত্রগুলি পূরণ করা বাধ্যতামূলক]

**মিক্ষার্থীরেে এেদ্বাো কর ােভারি মনরেেি সেওয়া হরে সয োো সযন অিিযই এই অনলাইন পেীক্ষা শুরু হওয়াে যজেষ্ট সময় আরগই এই ের্থযগুরি এিং প্রপজক্ট রিপ োর্টএি pdf ফোইি (10 MB োইরেে কি) োরর্থ রনপে প্রস্তুে হজয় র্থারক।**

যদি pdf ফাইলের সাইজ কমাতে কোনও সমস্যার সম্মুখীন হও তবে ইমেল করতে পারো **[envsexamquarry@gmail.com](mailto:envsexamquarry@gmail.com)** এ।

## **NOTICE FOR SEMESTER-2 ENVS EXAMINATION 2023**

2nd Semester B.A./B. Sc. (Honours and General) Environmental Studies (ENVS) Internal Assessment (IA) exam including project report submission will be held on **25thJune, 2023** from **11 a.m. to 11.30 a.m.** in **online mode** through **google form**. You can access the google form from **DCHC college website**.

## **Guidelines for IA exam and project report submission**

- $\triangleright$  To open the google form, you must log in with your own Gmail ID and password after clicking the google link.
- $\triangleright$  Each candidate will have to upload his/her project report in the designated space in the said google form. **The report must be in pdf format and its size must be less than 10 MB.** If the size of your pdf exceeds 10 MB, you will not be able to submit the google form. You can compress/reduce it below 10 MB by using the following links:

<https://www.adobe.com/in/acrobat/online/compress-pdf.html>

<https://tools.pdf24.org/en/compress-pdf>

[https://www.ilovepdf.com/compress\\_pdf](https://www.ilovepdf.com/compress_pdf)

<https://smallpdf.com/compress-pdf>

- $\triangleright$  The topics of the project work for Honours and General students have already been notified in DCH college website. **Maximum limit of your project should be ten pages.**
- ➢ You will have to fill in all the compulsory fields and upload pdf file for your project report. Otherwise, you cannot submit the google form.
- $\triangleright$  Only after clicking the 'Submit' button at the end of google form the examination process will be completed. When you see the pop-up message **"You Have Successfully Submitted Your Form"**  after submission, only then you will be sure that the submission process is completed.
- ➢ **Enter your CU Registration and CU Roll number in the google form exactly as written in your admit card**. As for example, the dash (**-**) sign within the numbers will have to be given properly. Remember that those are dash (**-**) signs - NOT underscore (\_) signs.

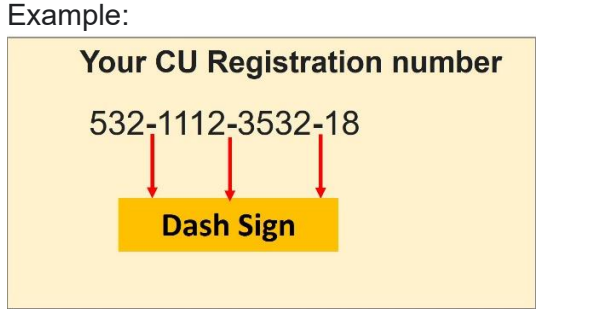

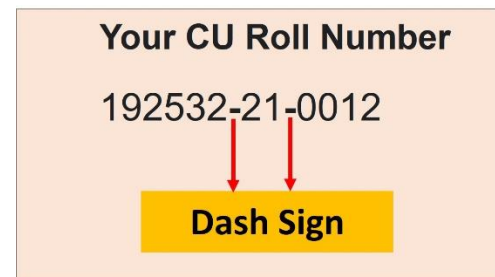

- ➢ Information of the students to be sought in google form:
	- 1. Name:\*
	- 2. University Registration No.\*
	- 3. University Roll No.\*
	- 4. College ID:
	- 5. Academic Programme\* B. A. /B. Sc. Hons OR B. A./B. Sc. (General)
	- 6. Mobile Number:\*

[Filling in the fields marked with asterisks (\*) is COMPULSORY]

Students are hereby strictly instructed that they must remain ready with these information and project report in pdf format (**less than 10 MB size**) before the commencement of this online examination.

If you face any technical problem in reducing the PDF file and uploading the google form, you may email to **[envsexamquarry@gmail.com](mailto:envsexamquarry@gmail.com)**